## **Control Techniques – Machine Control Studio**

Control Techniques – это английская компания, которая занимается разработкой и производством частотно-регулируемых электроприводов. В 1995 году вошла в корпорацию Emerson, в 2017 стала частью японской корпорации Nidec.

Значительная часть приборов компании (в частности, преобразователи частоты и приводы линейки Unidrive) программируются в среде **Machine Control Studio**, основанной на CODESYS V3.5.

Machine Control Studio: [ПО и документация](https://acim.nidec.com/en-us/drives/control-techniques/products/software/programming/machine-control-studio) / [учебные видео](https://www.youtube.com/c/NidecControlTechniquesAmericas/search?query=%20machine%20control%20studio)

## **Список отличий от «стандартной» версии CODESYS V3.5**

Своя стартовая страница (также видна новая команда **New Project from Network Scan** – она проводит поиск устройств по Ethernet и COM-порту и в случае обнаружения – позволяет создать новый проект с нужным таргетом).

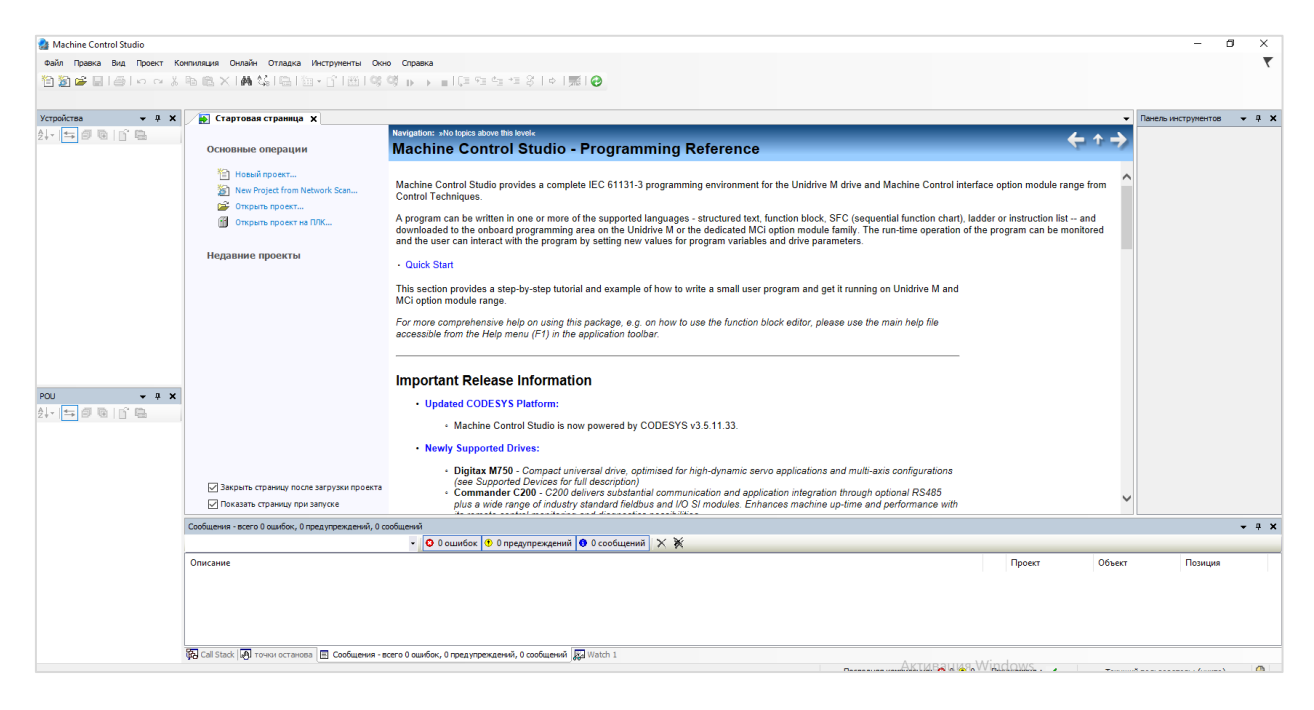

## Информация о среде:

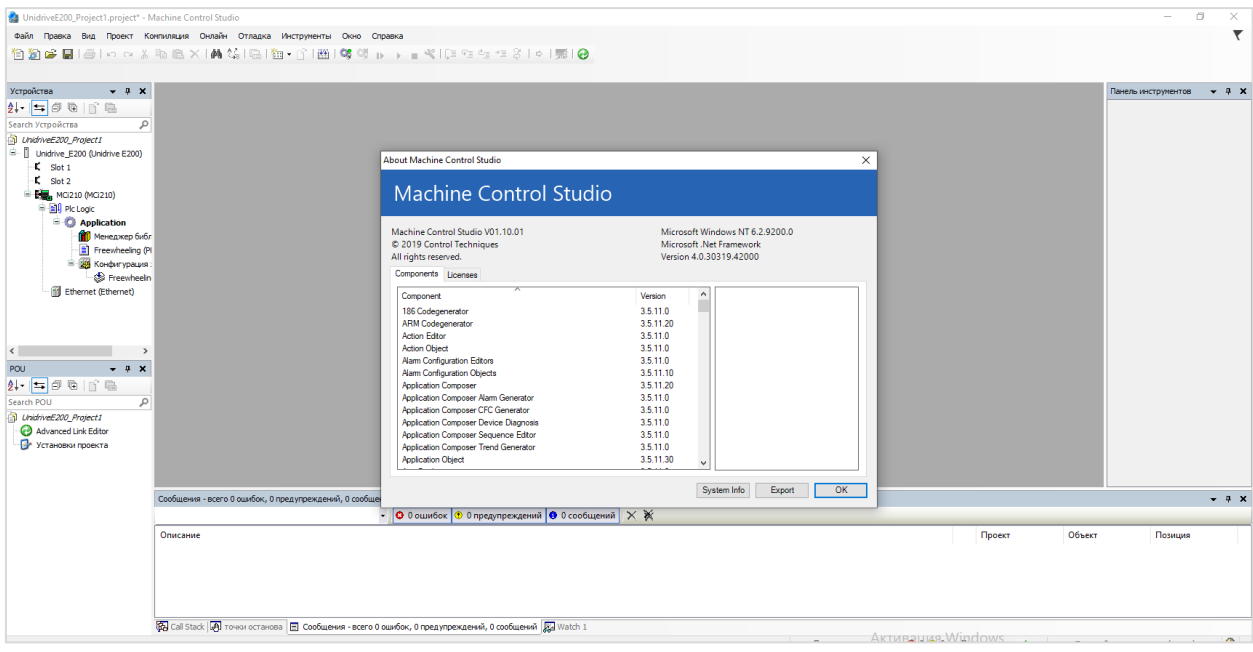

Мастер создания нового проекта позволяет выбрать шаблон нужного прибора, указать подключенные к нему модули и каплеры, и автоматически создать задачи:

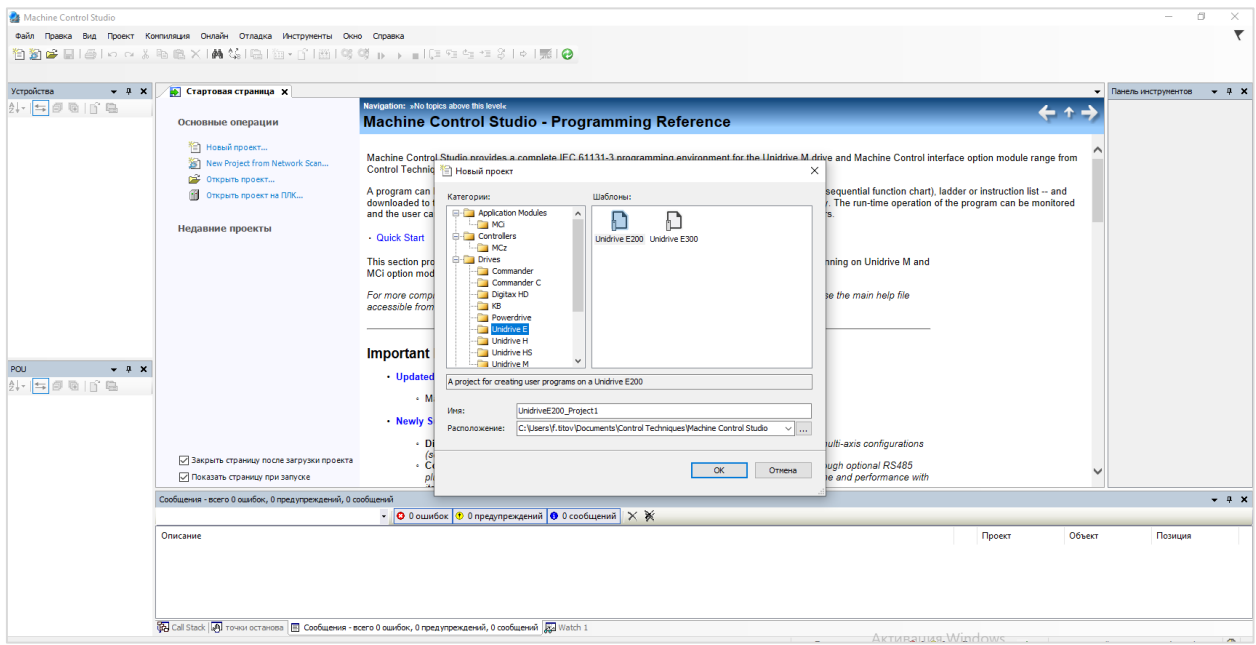

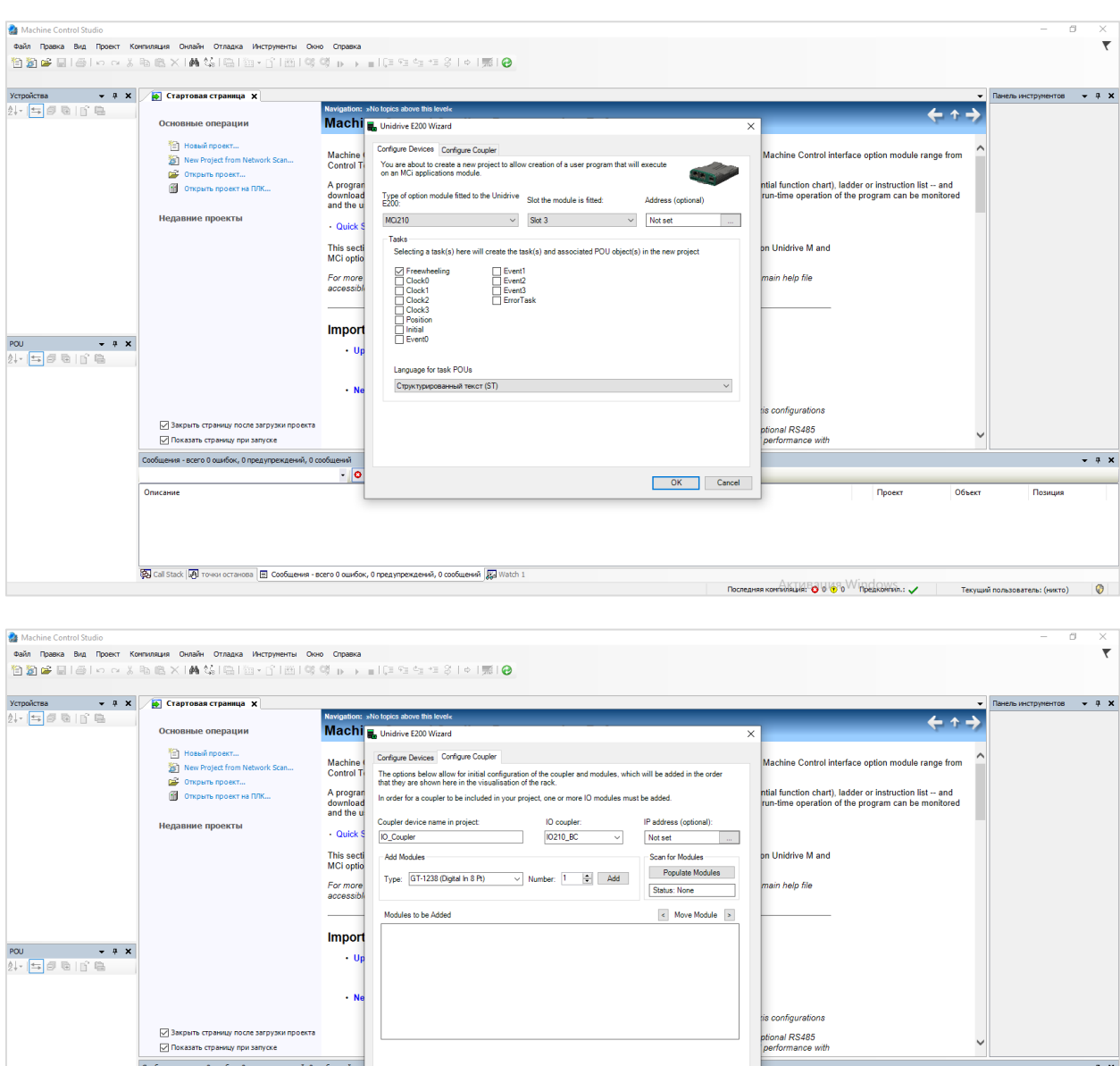

OK Cancel

 $\overline{\cdot}$  o

 $\overline{a}$ 

Описание

**Sal** call stack  $\overline{a}$ .

Устройства компании поддерживает протокол **Real Time Motion over Ethernet** (собственная разработка Control Techniques). Конфигурационные параметры обмена настраиваются в новой вкладке компонента **Device**:

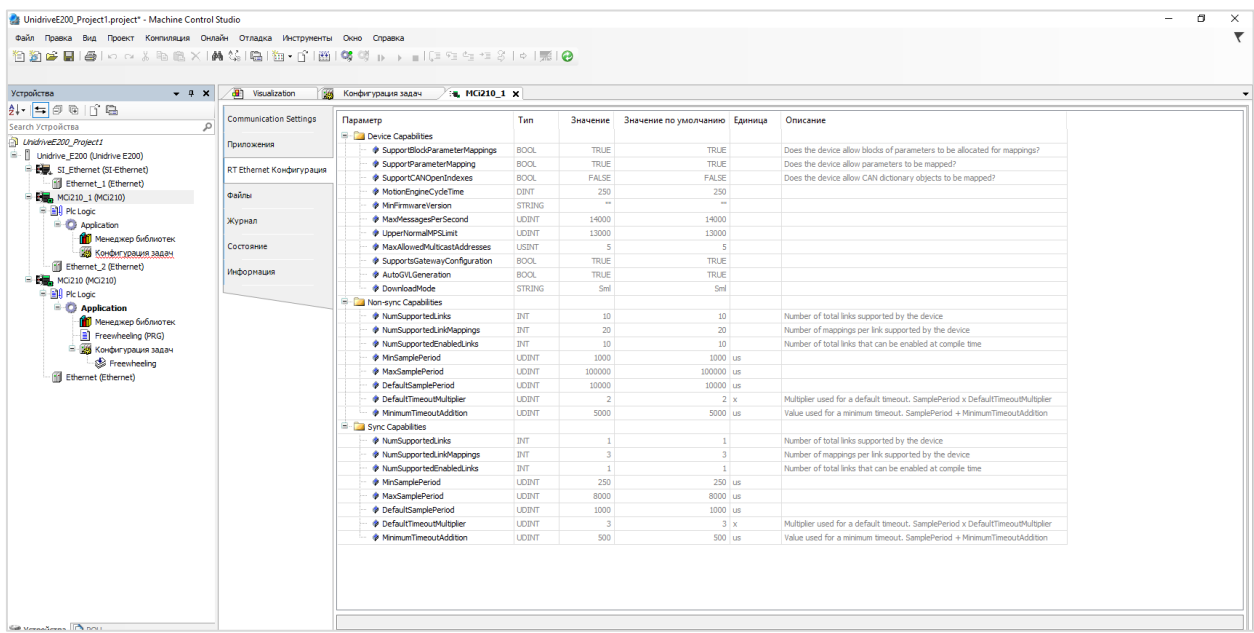

Настройка обмена с другими устройствами по этому протоколу производится с помощью компонента **Advanced Link Editor**, расположенного на вкладке POU.

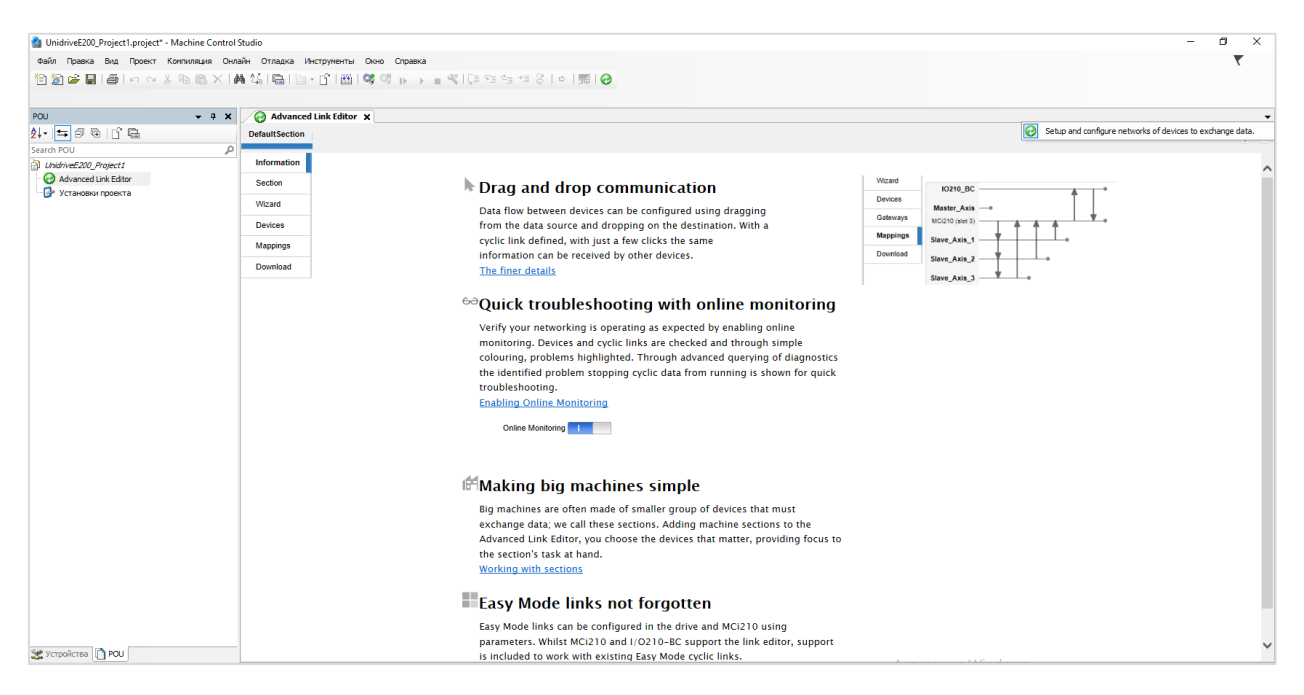

Окно сканирования сети немного отличаются по дизайну от аналогичного окна стандартного CODESYS:

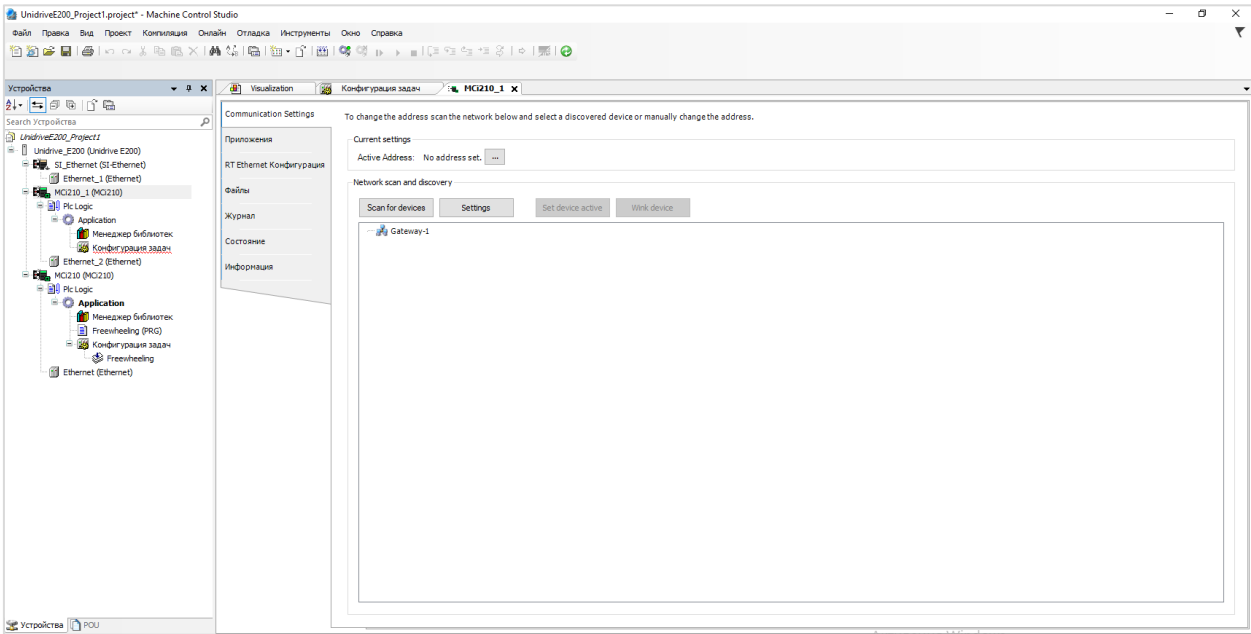

## Вместе со средой устанавливается множество разработанных Control Techniques библиотек:

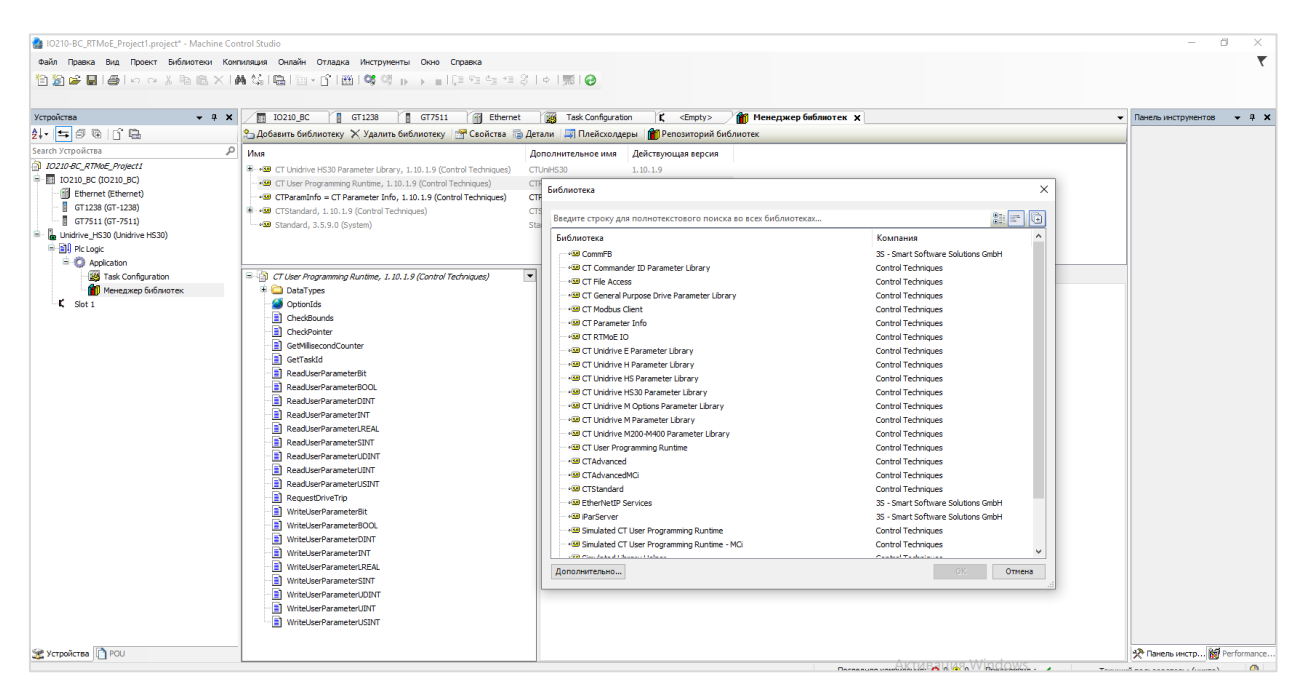

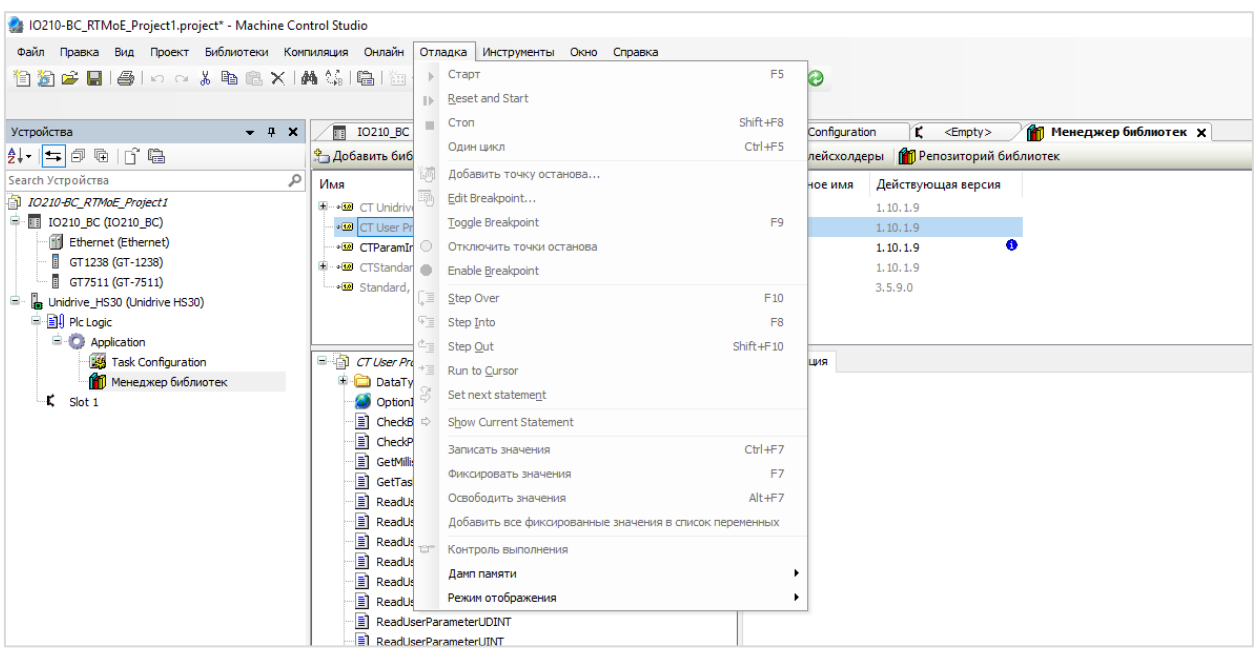

В меню **Отладка** присутствует новая команда **Reset and Start**:

В меню **Опции** присутствует новая вкладка **Communications Timeouts** (таймауты связи со средой программирования):

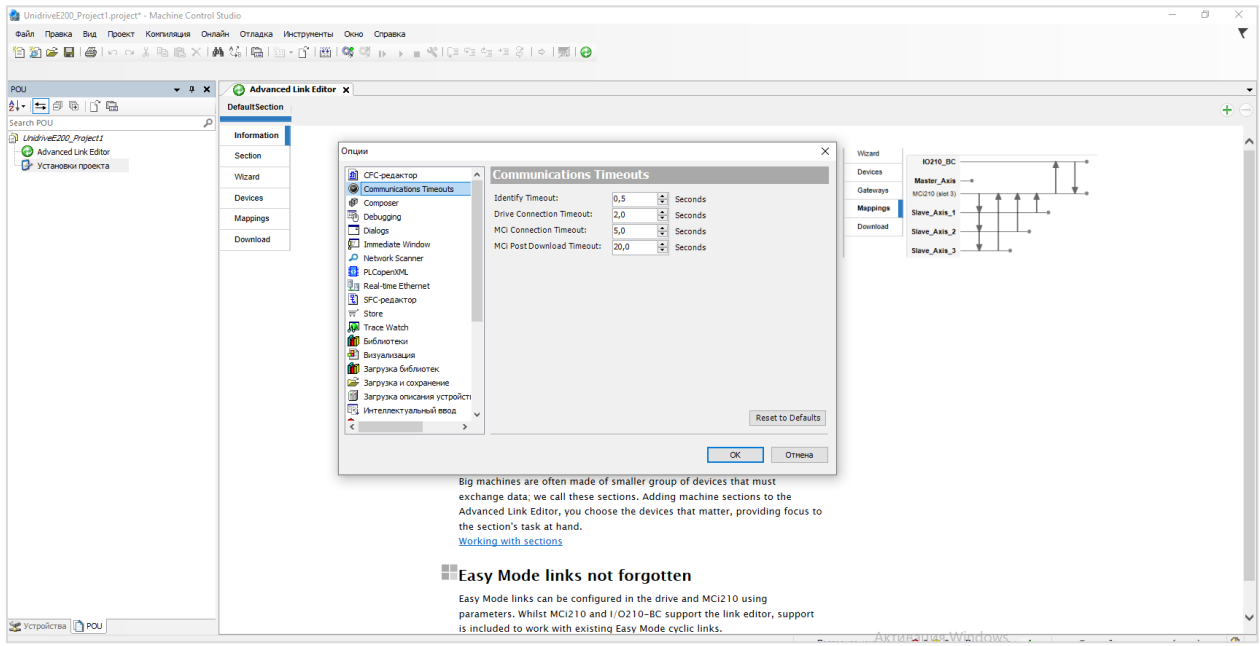

В меню **Опции** присутствует новая вкладка **Dialogs**, которая позволяет скрыть ряд диалоговых окон в среде разработки:

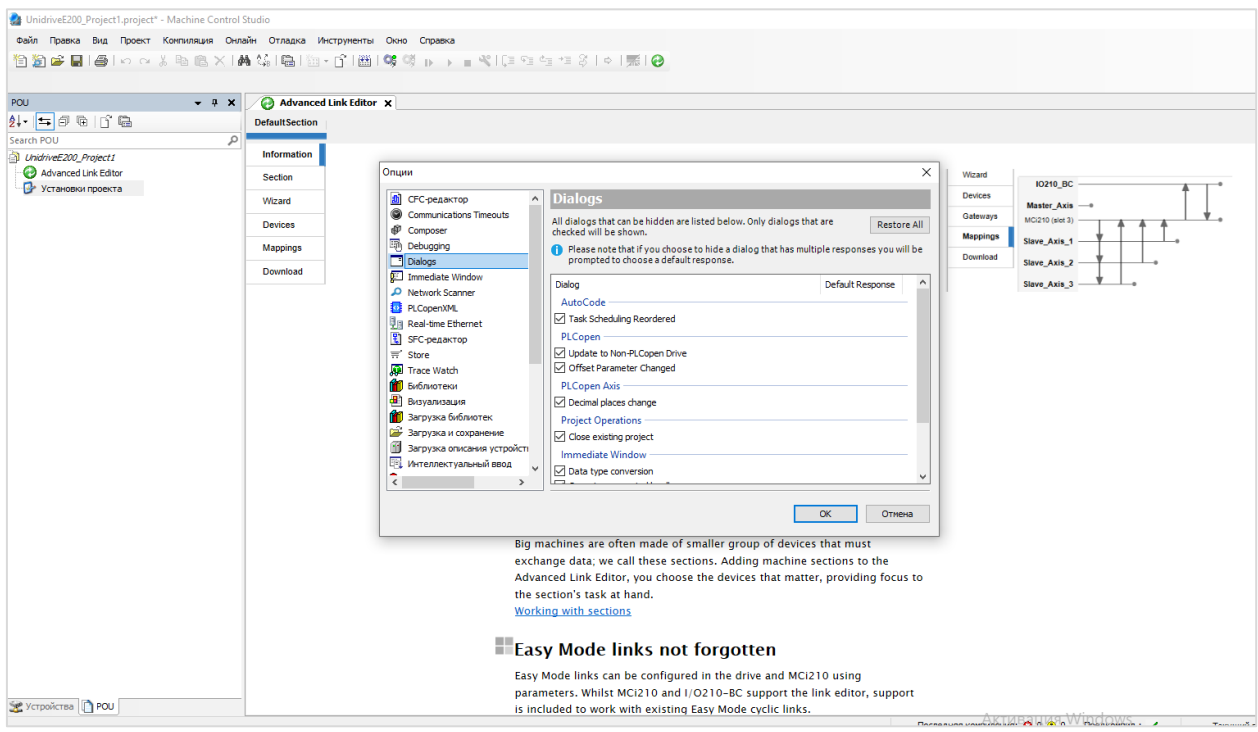

В меню **Опции** присутствует новая вкладка **Immediate Window**, которая позволяет настроить одноименный отладочный компонент.

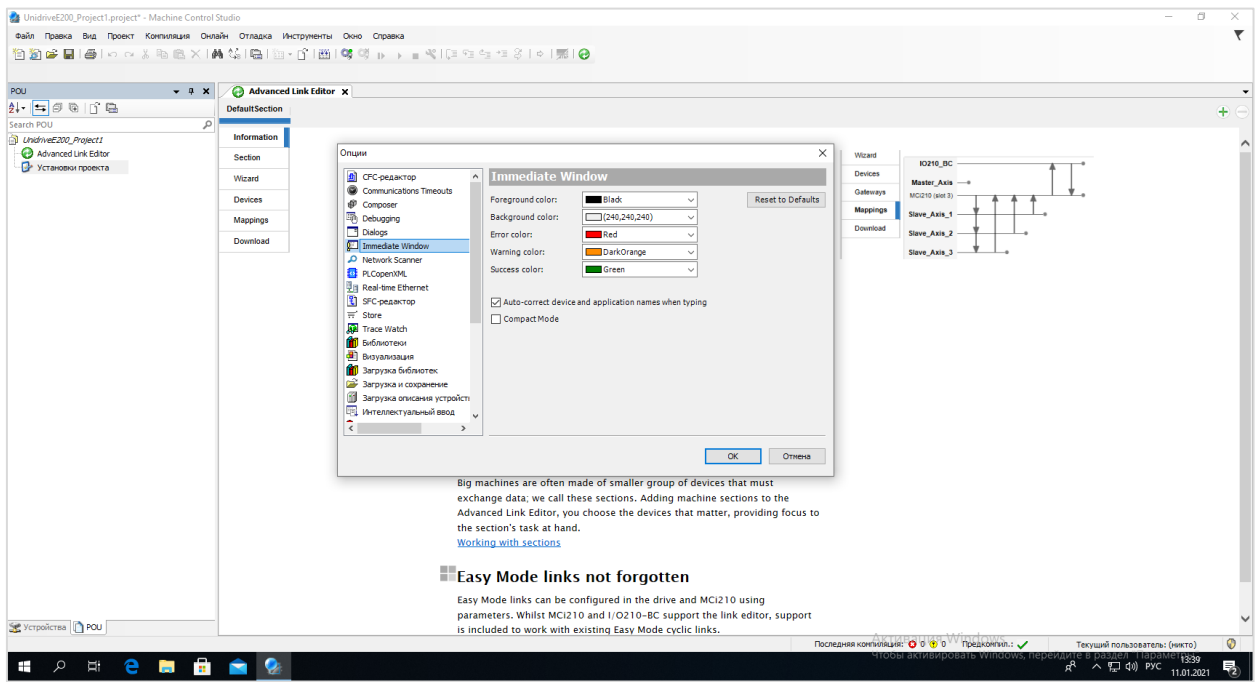

Сам компонент представляет собой окно, открываемое в режиме отладки, в котором можно посмотреть и изменить текущие значения переменных программы, а также производить над ними арифметические и логические операции:

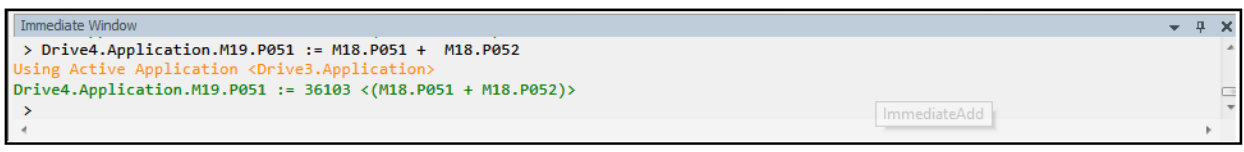

Еще один дополнительный компонент для отладки называется **Trace Watch**. Он позволяет отслеживать значения переменных в графическом виде и отчасти похож на компонент **Trace** из стандартного CODESYS:

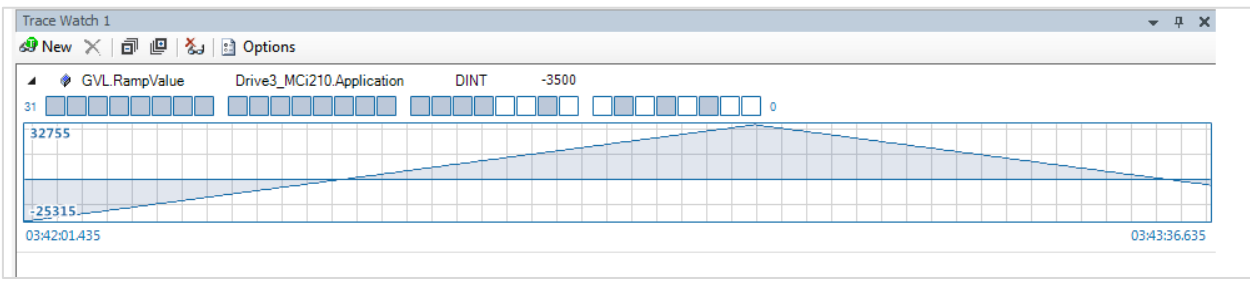

Настроить компонент можно в меню **Опции – Trace Watch**:

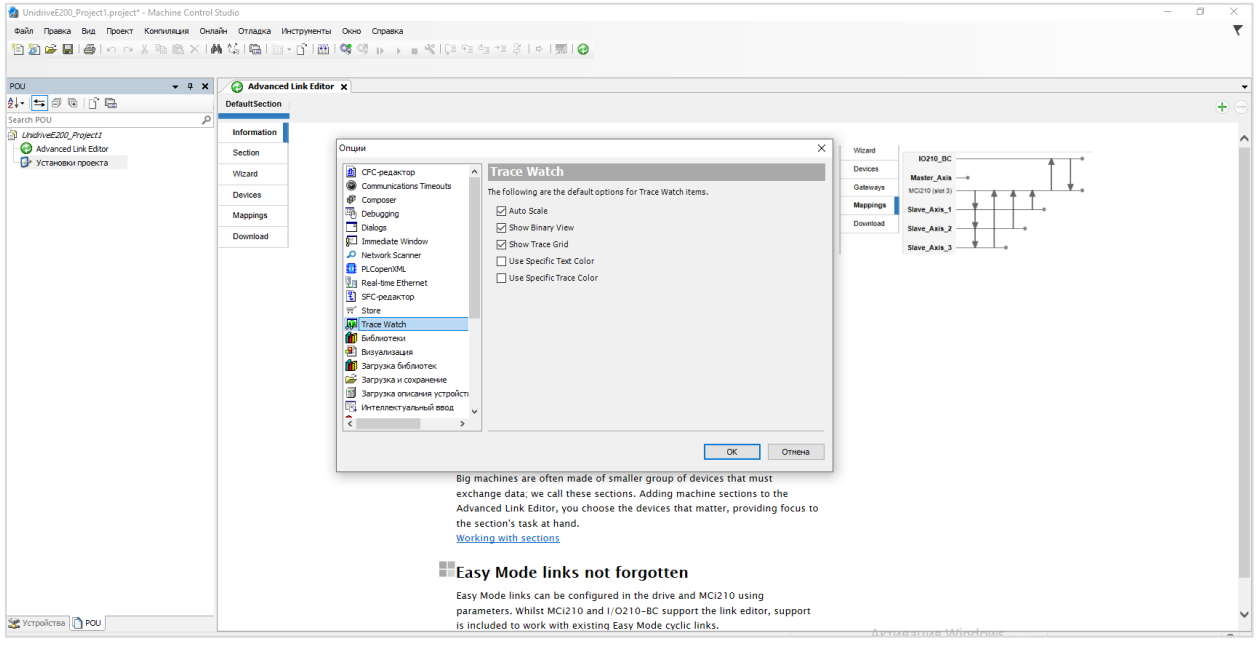

Также в опциях доступны вкладки для настройки компонента сканирования сети и редактора протокола **Real Time Motion over Ethernet**:

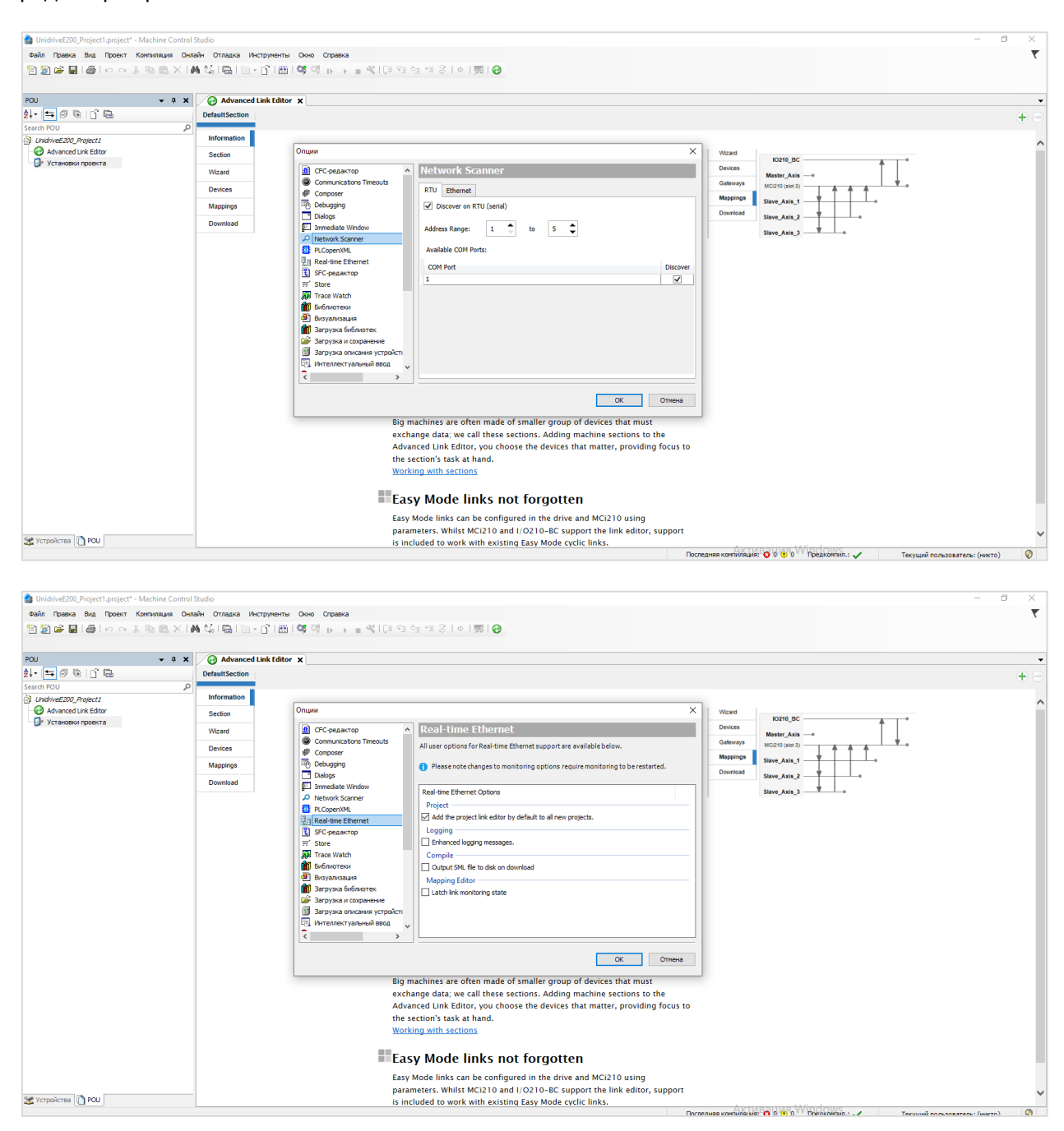

Во время компиляции проекта сразу можно оценить, сколько RAM и ROM контроллера он будет использовать:

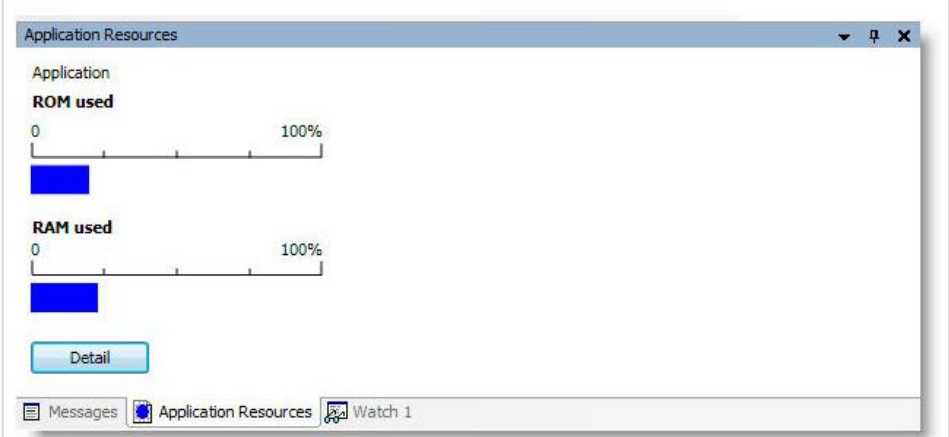

И последнее, что бросилось в глаза – окно конфигурации задач тоже немного отличается от стандартного:

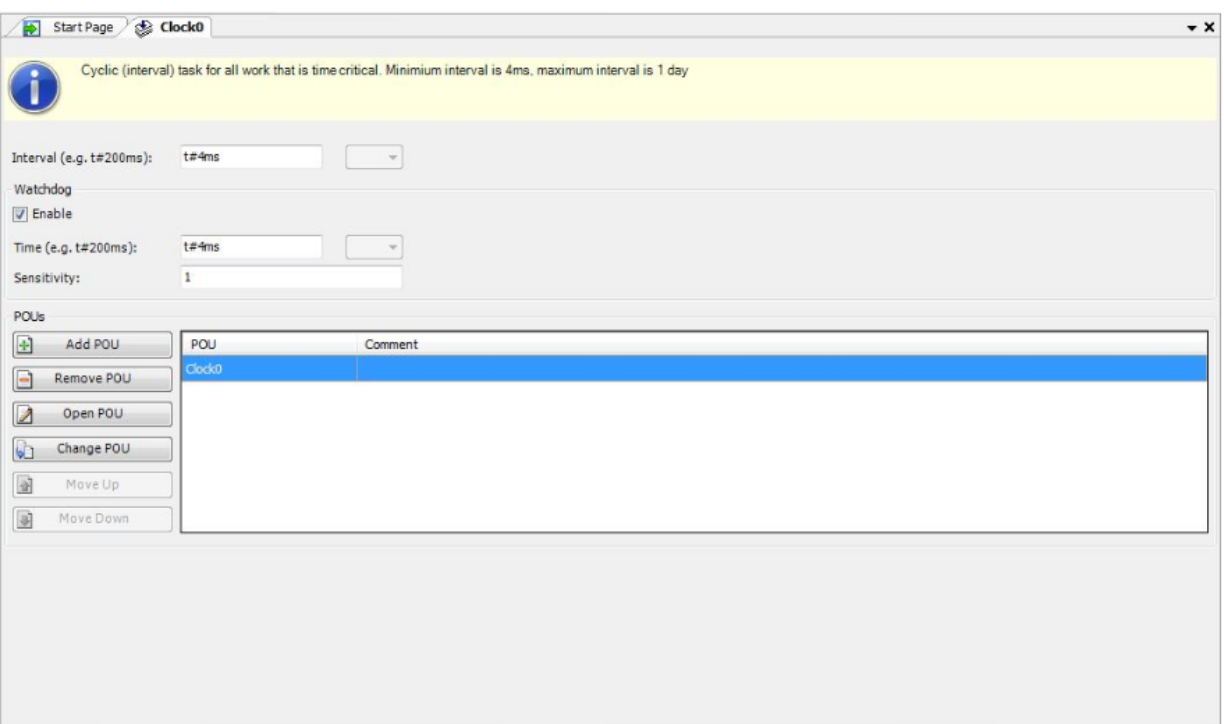